## Organizacija ima odabranu krivu vrstu organizacije i kontni plan

Zadnje ažurirano21/02/2024 1:43 pm CET

Ako je prilikom otvaranja organizacije odabrana kriva **vrsta organizacije (tvrtka / obrtnik / neprofitna),** taj odabir utječe na postavke za pojedini pravni oblik koji ima svoje posebnosti.

Isto tako, odabir ispravne vrste organizacije s pogrešnim **kontnim planom**, utječe na postavke automatskih konta, pravilan obračun plaća i doprinosa, kao i na godišnje obrade.

Nakon otvaranja organizacije, kad su postavke jednom spremljene, **vrstu organizacije i kontni plan** naknadno **nije moguće** promijeniti, već je u tom slučaju potrebno otvoriti novu organizaciju s željenim kontnim planom.

U [OVOJ](http://help.minimax.hr/help/odabir-vrste-organizacije-i-kontnog-plana-kod-otvaranja-nove-organizacije) uputi možete pročitati više o odabiru vrste organizacije i kontnog plana.

## **Brisanje licence i organizacije**

Za licence poslovanja novu organizaciju s drugom vrstom organizacije, odnosno drugim kontnim planom moguće je otvoriti samo ako se prvo obriše postojeća licenca.

Licencu je moguće obrisati klikom na ikonu čovječuljka u gornjem desnom kutu te na **Licence**, zatim na ikonu **''+''** kod naziva licence te klikom na crveni iks.

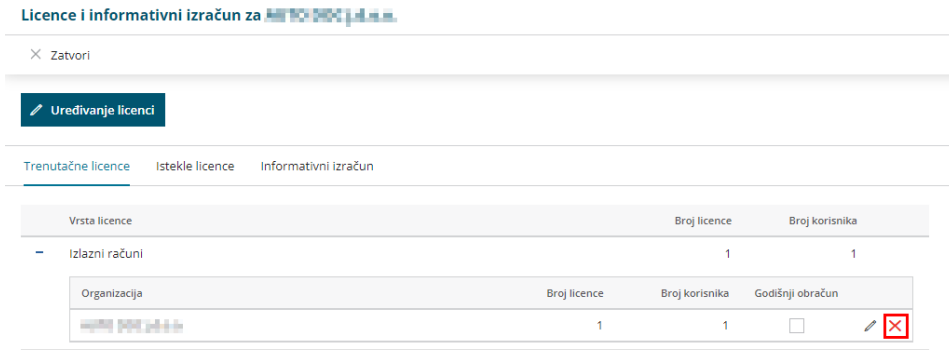

Nakon brisanja licence, na ulaznoj stranici potrebno je obrisati organizaciju klikom na ikonu kotačića pa na **Briši organizaciju.**

**Savjet**: na postavkama stare organizacije, prije brisanja, u dijelu Naziv predlažemo unijeti napomenu 'za brisanje' ili 'stara' kako bi kasnije bilo jednostavnije vidjeti na koju organizaciju je potrebno ponovno povezati licencu.

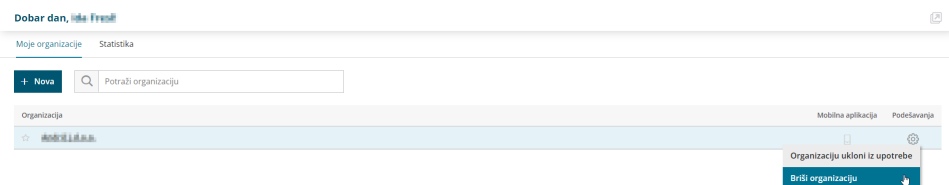

## **Unos nove organizacije i odabir licence**

Novu organizaciju unosimo klikom na polje **+Nova.**

Nakon toga klikom na ikonu čovječuljka te na **Licence** > **Uređivanje licenci** > **Želim uređivati licencu za organizaciju** te odaberemo novu organizaciju i licencu koju želimo koristiti.

Nakon toga bit će potrebno kliknuti na ikonu čovječuljka u gornjem desnom kutu te na **Korisnici** i obrisati sve korisnike klikom na crveni iks te ih ponovo dodati s pristupom na novu organizaciju.

U slučaju da je kod odabira licence odabrano **godišnje plaćanje**, licencu neće biti moguće ukloniti i obrisati organizaciju već je prvo potrebno kontaktirati korisničku podršku putem zahtjeva ili prodaju na e-mail info@seyfor.hr kako bi uklonili licencu te kako bi onda bilo moguće organizaciju obrisati.